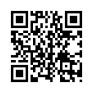

# How to Download HBO Max to Samsung QN95A Neo QLED Smart TV?

HBO Max allows users to stream on-demand videos, including films, series, sports and much more all in one location. You can connect to Hbomax/tvsignin from your device using the hbomax com tvsignin. For more information about how to set up and register hbo max, visit their official website: hbomax.com/tysignin and follow the setup steps.

## **Sign in to HBO MAX through Hbomax.com/tvsignin**

HBO Max allows users to stream on-demand TV shows, sports, films, series and more in one place. It's possible to use HBO Max on your device by using your Hbomax.com/tvsignin code. To learn more about setting up and registering hbo max, go to their official site: hbomax.com/tvsignin and follow the set-up steps.

## **Enter your Activate Code on hbogo.com/tvsignin**

- Check out the app store for the device and search for the HBO GO app.
- Install and run the program.
- Click the Login button
- You will then receive the activation number.
- Additionally, go to the URL Hbomax/tvsignin and sign in to your HBO GO account if you haven't yet signed up.
- Select the appropriate code from the fields available and then click the "Continue" button.
- Select a service provider from the list provided and hit"Continue" or click "Continue" button.
- Make sure you upgrade the TV's screen and your device will now be ready to stream unlimited movies in addition to HBO GO TV shows.

# **How To Setup "HBO Max TV Sign in"process on Amazon Fire Stick?**

When you're ready to go through the Hbomax sign-in procedure, Install HBO Max on your Amazon Fire Stick as early as is possible. The steps below will take you through the entire download process for those who don't yet have it installed. It's expected to work on every Amazon Fire TV devices (note that if your device is currently running HBO Now, you should uninstall it prior to continuing):

- Visit the Fire Stick homepage
- Enter 'bomax/tvsign Enter Code in the box that you search in (pick from the top option)
- Choose the HBOMax application.
- Simply click the download button.
- Launch your HBO Max application.
- Select 'Sign In' by clicking on it. Once you have done this you will be given an email with a coupon.
- On your computer or smartphone start a web browser and type Hbomax.com/tysignin into the address bar.
- Enter the code that is displayed on your TV, follow the link to click on next.
- Choose 'Sign in via TV or Mobile Provider.'
- Select the service through which you have subscribed to HBO Max.
- Enter your provider's login credentials.

### **Here are the steps for activating your hbo max account:**

- Open the Hbo Max app to your smart TV
- Click on "Connect your service provider" option.
- Follow the instructions on screen to turn on Hbomax Com tvsignin on your tv.
- Open the web and type **Hbomax/tysignin**
- Enter the HBO max activation number you see on your TV.
- Log in to HBO MAx your account on HBO MAx app in your mobile
- The smart TV will automatically activated after you scan the QR codes to your mobile phone.
- Select the TV provider you want to use and then enter the user's username and password to activate the service.
- You are all set to stream on HBO MAX.

### **Devices that Support HBO Max for streaming are listed below:**

- Google Chromecast
- iOS Devices The following list of Apple devices prior to the 9th generation are covered which includes Apple TV, iPhone iPad, iPod, and Macbook.
- Windows (Computer devices)
- Sling TV
- Roku Stick, Roku TV 3 and other similar series, Roku Stick plus, and Roku Ultra
- Samsung QN95A Neo QLED TV (Similar Tizen Smart TV models)
- Android devices, such as Android TV, Smartphones, and Tablets.
- Playstation (PS3, PS4 & PS5)
- Xbox One S
- Blu-ray Media Player
- DVD player
- Amazon Fire TV
- Amazon Fire Stick  $\bullet$
- Amazon Kindle Tablets and Kindle Fire Tablets.  $\bullet$
- Sony TV

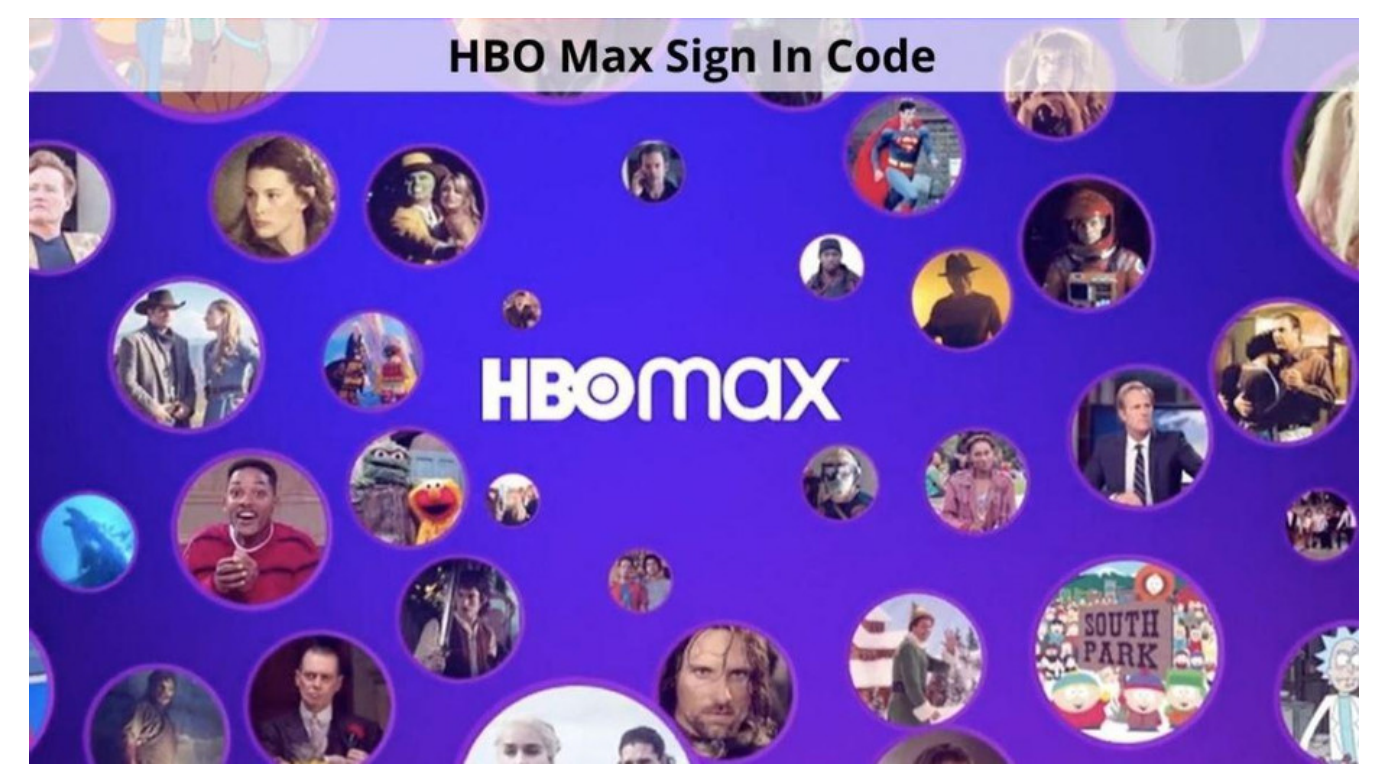